## **Um pdf-Dateien öffnen zu können, benötigen Sie Acrobat Reader**

## **Zum Download auf den Link klicken >>** <https://get.adobe.com/de/reader/?promoid=KSWLH>

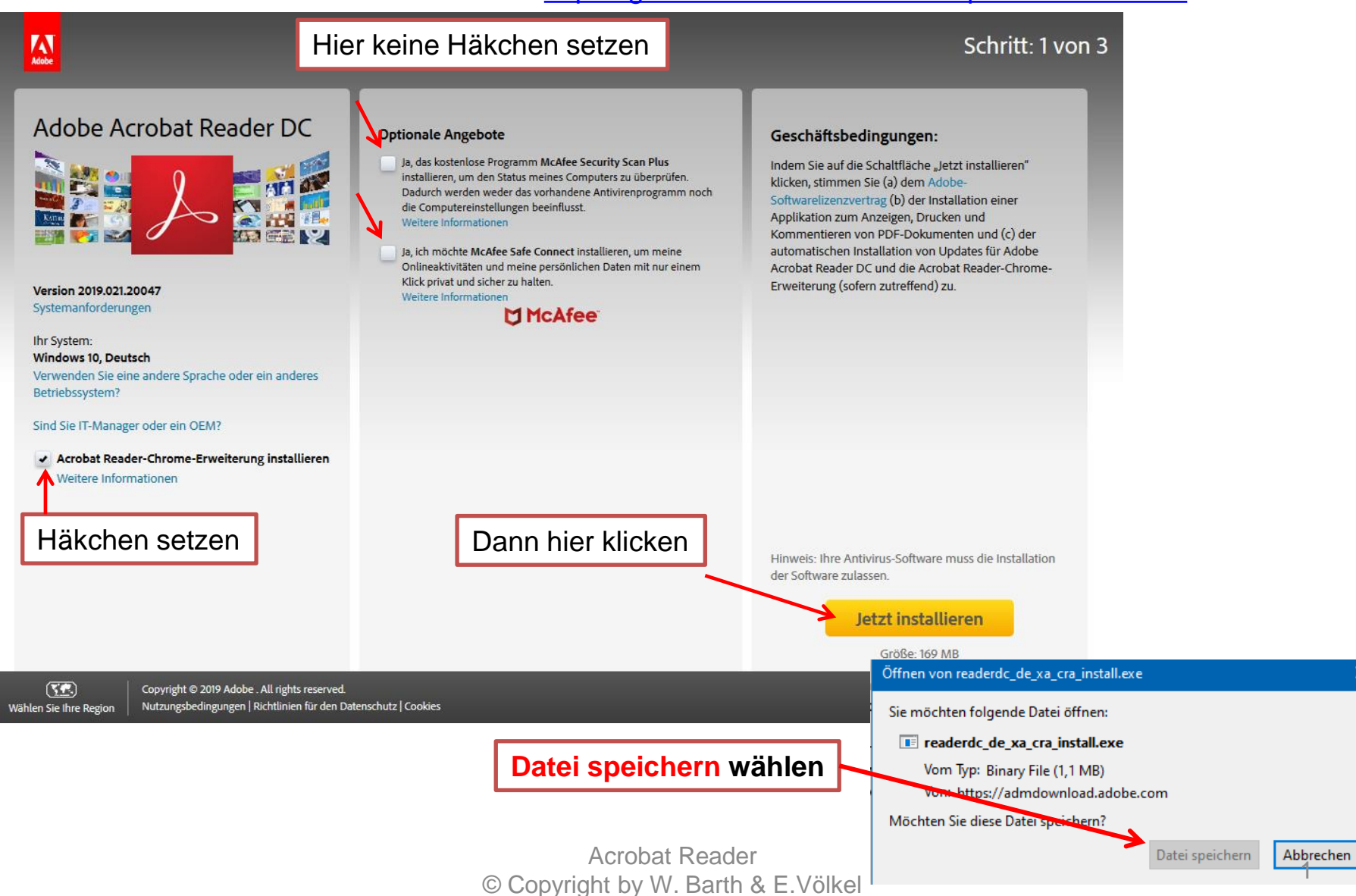

## **Dann auf den Download-Pfeil gehen und hier klicken**

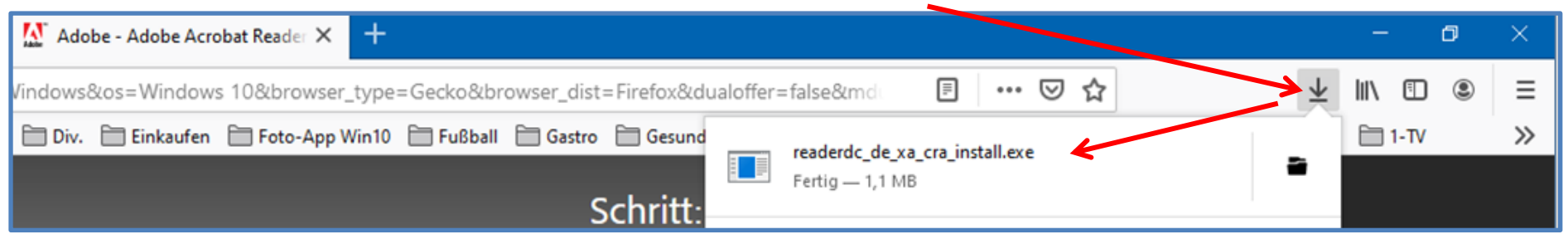

**Diese Datei liegt im Download-Ordner und kann auch dort mit einem**  20 readerdc\_de\_xa\_cra\_install.exe **Doppelklick geöffnet und installiert werden**

> **Die nächste Meldung mit JA bestätigen und nach der Installation den Vorgang beenden.**

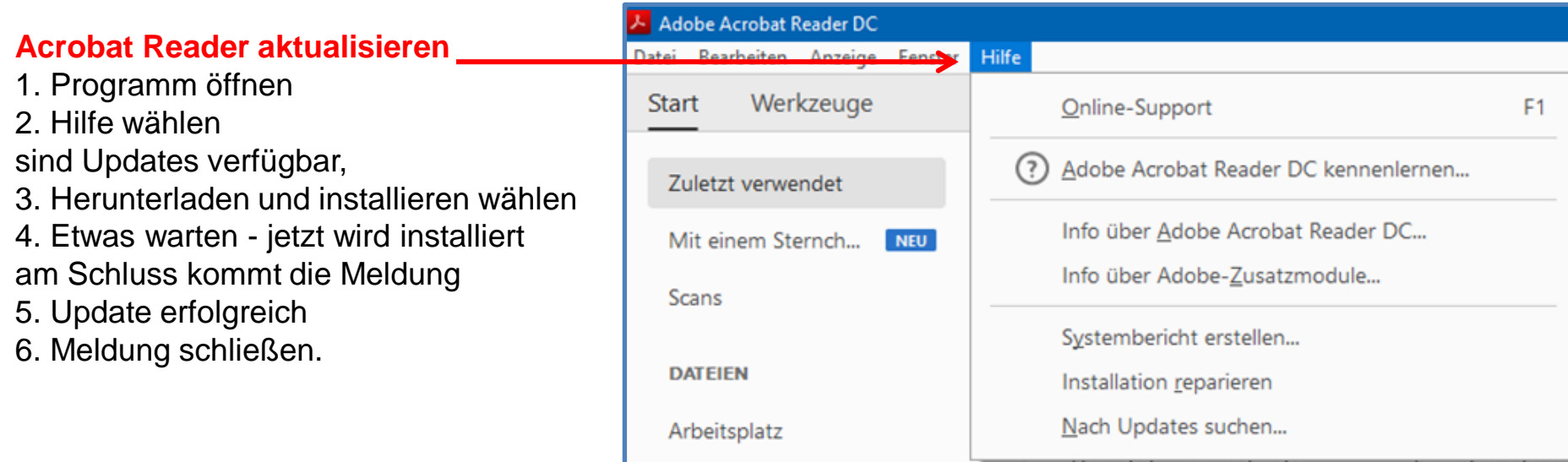